## **ISTRUZIONI PER L'AVVIO DI GOOGLE SUITE**

## *Accesso all'account Google*

Apri il browser e vai alla homepage di Google<https://www.google.it/>

Clicca su "Sign in" (si trova in alto a destra).

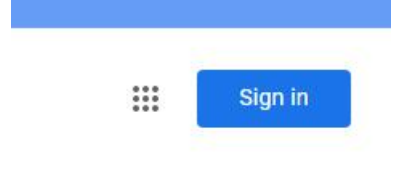

Inserisci il tuo indirizzo email d'istituto

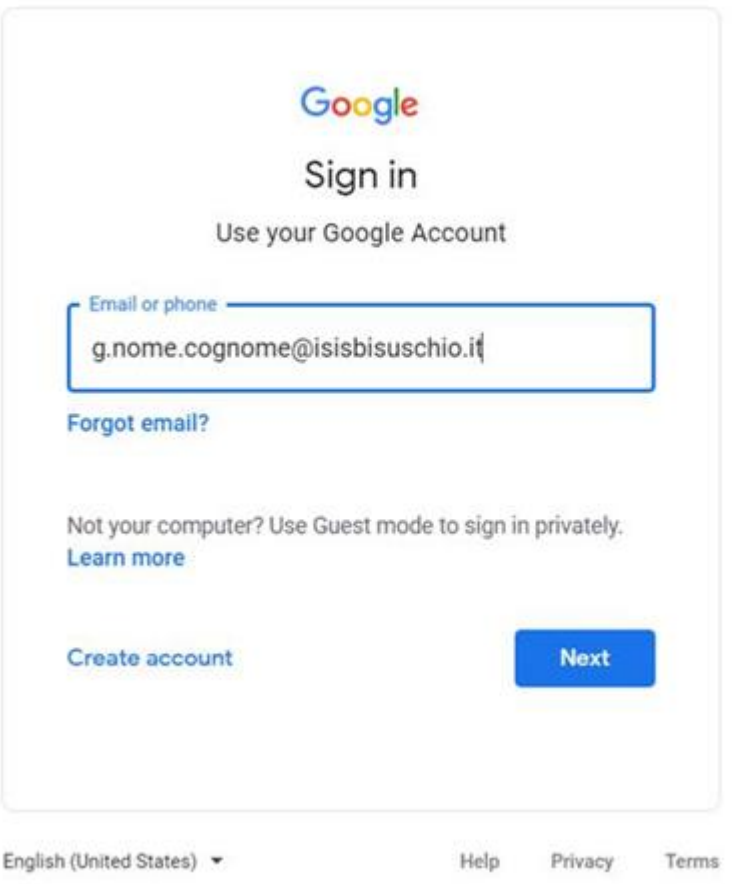

Inserisci la password (per il primo accesso è: *Bisuschio2020*)

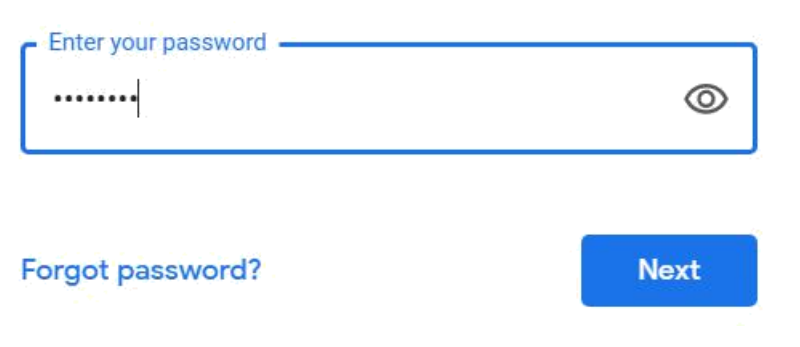

Scegli una *nuova password*.